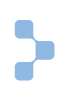

# mozyenterprise®

# Mozy® Sync

## **The MozyEnterprise® advantage**

#### **Simple**

Seamlessly manage backup, sync, and mobile access for multi-user and server environments from a single web-based console.

#### **Secure**

Your data is safe with militarygrade encryption, world-class data centers, and EMC—a company built to last.

#### **Affordable**

Keep costs low with no hardware to purchase and minimal overhead required.

#### **Contact Mozy**

[corporatesales@mozy.com](mailto:corporatesales@mozy.com) 866.950.6699 <www.mozy.com/enterprise>

### What is Mozy Sync?

Mozy Sync lets end users easily synchronize and securely access their files across devices—any time, any place. Files stored in the Sync folder are automatically updated in real time across end users' various devices such as laptops, tablets, and even smartphones.

Mozy Sync is included in MozyEnterprise, giving you the flexibility to work securely from any device, at any location while maintaining compliance to your organization's information access policy.

#### How Sync works

Once the IT administrator provides access to use Sync, each person in your organization using MozyEnterprise cloud backup will have their own personal Sync cloudconnected folder on their desktop. To use Sync, simply drag-n-drop or save files into the Sync folder—there is no need to initiate an upload. Once the file is dropped into the Sync folder, it is automatically available on all their other Sync-enabled devices. If you enable a corporate key, files in the Sync folder will be c-key encrypted.

#### Using Sync on a mobile device

End users using Sync can also use the free Mozy mobile app for iOS and Android devices. The Mozy app allows you to access your Sync folder while on the go. You can also upload email attachments and documents from other apps to your Sync folder, and those files automatically sync across all your devices.

#### Benefits of using Sync and MozyEnterprise in your organization

**Keep all of your data safe.** Only Mozy provides comprehensive file protection with MozyEnterprise cloud backup while giving your employees access to the files they need, when and where they need them with Mozy Sync and the Mozy mobile app.

- Back up the entire disk for full data protection and use the Sync folder to keep your most active files up to date across your devices.
- Administer your backup and file sync data from the Mozy administrative console.
- Maintain your organization's information privacy with custom encryption.
- Sync keeps your data safe with military-grade encryption in SSAE 16 audited and ISO-certified state-of-the-art data centers.
- Consolidate your organization's data from multiple online services to the protection of a single, trusted provider.

## mozyenterprise

**Boost workforce productivity.** Let the Mozy cloud empower your people to work when and where they need to, without the limitations of classic storage and collaboration tools.

- End employee frustration with inconvenient storage systems that sit behind the firewall.
- Give your people the freedom to work from any of their devices; whenever and wherever they need to be, without sacrificing the security you need for your company's data.
- Sync is easy and seamless to use on either Windows or Mac.

**Stay in control.** Defend your organization from the inherent risks of consumer-grade sync services.

- Stop the quiet adoption of insecure, ad hoc file services and the various online identities they spawn.
- Keep company data when an employee leaves.
- Control access to Sync and the Mozy mobile app.
- Enable c-key encryption for ultimate protection.

#### Authorizing Sync for User Group(s)

#### **Turn on Sync for your users and groups**

**Single User Group:** If you have only one User Group or you are on a MozyEnterprise bundle plan, Sync is automatically enabled.

**Multiple User Groups:** If you have multiple User Groups, you must enable Sync for each User Group individually.

- 1. In the Admin Console, navigate to the **User** section.
- 2. In the List User Groups module, select a group.
- 3. Next to the Enable Sync label, click the **Change** link.
- 4. A default amount of storage will be assigned to each user for Sync. You can adjust the default amount as needed. (Note: Sync uses the desktop storage you currently have in your account.)
- 5. Click **Submit**.

Sync is now enabled for the selected User Group. To apply Sync to other User Groups in your account, follow the instructions listed above.

#### **Add Sync to a user**

To enable Sync for a single user:

- 1. In the Admin Console, navigate to the **User** section.
- 2. Click on the **Search/List Users** module.
- 3. Click on a user in the list.
- 4. Next to the Enable Sync label, click the **Add Sync** link.

A default amount of storage will be applied to the user's account. You can adjust the default amount as needed.

To add Sync to all users in a User Group, simply click the **Add Sync to All Users** link, which is located in the User Group details section.

#### Invite users to install Sync

Once you have enabled Sync for a user, you will be prompted to send an email invitation. The email contains a short description of Sync—what it is and how it works—and a link to download the Sync client.

We highly recommend that you send the email invitation because it contains instructions on downloading the Mozy Sync software. If you choose not to send the email invitation, then please provide the Sync download option to your users via other means.

#### Manage storage amounts and access privileges

Sync draws storage from your Mozy plan. As your end users begin using Sync, you will still be able to monitor their usage, including how much storage is being used on a user and group level. Additionally, you can also remove a user's access to Sync at any time.

For more information on a full range of administration features, refer to the Sync documentation at http://support.mozy.com.